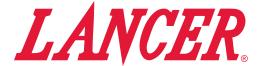

# FS30, Mariani Video Merchandiser Installation Kit

**Instruction Sheet** 

The following illustrates how to remove the existing unit merchandiser and replace it with the new Mariani Video Merchandiser for a FS30 unit.

# Installation - New Merchandiser Assembly

## **A WARNING** -

Disconnect power from unit prior to servicing or cleaning.

- Unplug unit power cord from wall outlet to power down unit.
- 2. Remove the existing merchandiser by lifting straight up and pulling away from the unit.
- 3. Using the pins towards the top of the reflector assembly, flip up the reflector and lock in place.
- 4. Remove the cover panel from the unit control board.

### NOTE -

Steps 5 - 6 highlight how to remove the fluorescent lighting components and Steps 7 - 8 highlight how to remove the LED lighting components.

- Disconnect the fluorescent reflector harness from the unit control board.
- 6. Unscrew the reflector and remove from unit.

- Disconnect the brown and blue wires of the LED driver harness from the "Ballast" connection on the control board.
- 8. Unscrew the reflector and LED Driver Assembly and remove from the unit

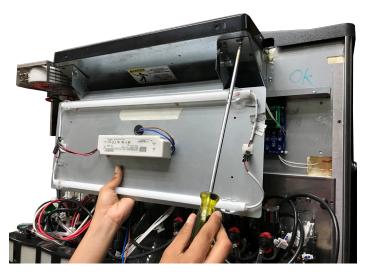

Remove the screw from the left and right side edge of the unit.

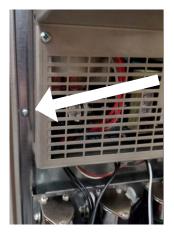

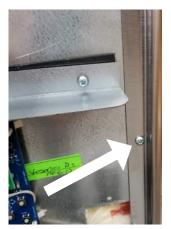

10. Position the new Merchandiser Frame in place, starting at the top of the unit.

## **⚠ ATTENTION** —

Keep the front ice bin lid installed during installation and operation of the Monitor.

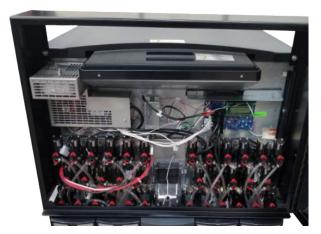

- 11. Slide the Merchandiser Frame into place with the bottom of the frame sliding behind the valve plate.
- 12. Install new self-tapping screws into the existing screw placements removed in Step 9.

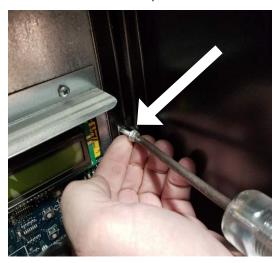

13. Remove the Monitor Bracket from the Merchandiser Frame by lifting up and pulling away from the frame.

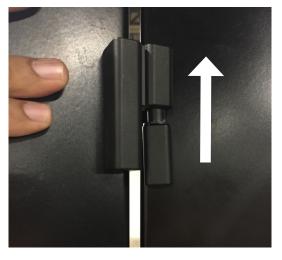

- 14. Slide the top of the Monitor into the top of the Monitor Bracket then place the bottom of the monitor into the lower portion of the bracket.
- 15. Secure the Monitor Bracket to the back of the Monitor using the screws and nuts included in kit.

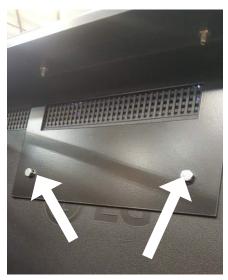

- 16. With the new Monitor installed to the Monitor Bracket, re-install the Monitor Bracket to the Merchandiser Frame.
- Plug the Monitor power cord into the back of the Monitor.
- 18. If the unit utilizes an ice-maker: Run the power cord out the top of the Merchandiser Frame and alongside the ice-maker then plug into a grounded electrical outlet.

#### NOTE

More than likely, a grounded power strip will be required for monitor to reach a grounded electrical outlet.

19. Alternatively, run the power cord down behind the valve plate and splash plate and plug into a grounded electrical outlet.

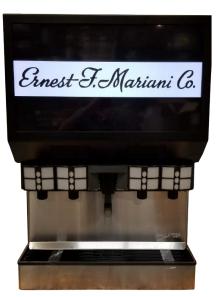

# **Uploading New Video Content**

- 1. Using the key provided, unlock the Merchandiser Frame and open to gain access to the monitor.
- 2. Turn on the screen by pressing the power button on the remote provided.

## NOTE -

Aim the remote at the remote sensor on the lower left corner of the monitor for best accuracy.

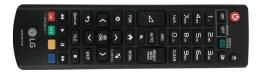

- 3. Once the screen has turned on, press the "Home" icon button on the remote.
- 4. Use the arrows on the remote to navigate the Home screen, and select the "Player" menu from the bottom row of menu options.

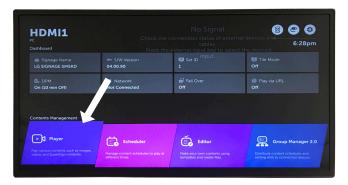

Plug the USB drive, containing the video file to be loaded to the monitor, into the USB port on the top-left side of the monitor.

#### NUIE

Once plugged in, the screen should show the video file as well as the name of the USB, "Cruzer Glide".

6. Use the remote to scroll to the "Export" icon, then press OK.

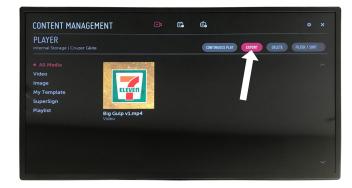

Press OK on the remote to select the video to be uploaded.

- 8. Use the remote to scroll to the "Copy" icon, then press OK.
- 9. Select the device "LG Signage Internal Storage" then select the "Select" icon and press OK on the remote.

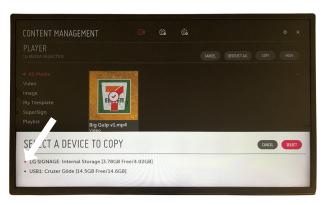

10. Select Yes on the "Single Item Selected. Copy Now?" menu and press OK on the remote to begin the copy.

## NOTE

Once the copy function is complete, the screen should now show two (2) of the same video file.

11. Remove the USB drive from the side of the monitor.

## NOTE -

One of the video files on the screen should disappear after the USB drive is removed.

12. Use the remote to scroll to the "Continuous Play" icon, then press OK.

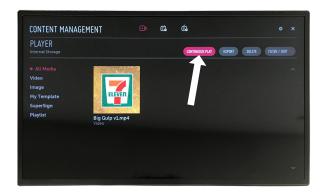

- 13. Select the video or videos you wish to play, then scroll the "Play" icon and press OK.
- 14. Select No from the "Do you want to save Media to Playlist?" menu then press OK.

#### NOTE -

Video will begin to play on a continuous loop, press the back button to return to the menu.

15. Close the merchandiser frame and lock in place using the key provided.